# Frame Relay Commands

Use the commands described in this chapter to configure Frame Relay. Frame Relay was conceived as a protocol for use over serial interfaces and was designed for those networks with large T1 installations.

For Frame Relay configuration information and examples, refer to the "Configuring Frame Relay" chapter in the *Access and Communication Servers Configuration Guide*.

# **clear frame-relay-inarp**

To clear dynamically created Frame Relay maps, which are created by the use of Inverse Address Resolution Protocol (Inverse ARP), use the **clear frame-relay-inarp** EXEC command.

**clear frame-relay-inarp**

# **Syntax Description**

This command has no arguments or keywords.

# **Command Mode**

EXEC

# **Example**

The following example clears dynamically created Frame Relay maps:

```
clear frame-relay-inarp
```
# **Related Commands**

**frame-relay inverse-arp show frame-relay map**

# **encapsulation frame-relay**

Use the **encapsulation frame-relay** interface configuration command to enable Frame Relay encapsulation. The **no encapsulation frame-relay** command disables Frame Relay.

**encapsulation frame-relay** [**ietf**] **no encapsulation frame-relay** [**ietf**]

#### **Syntax Description**

**ietf** (Optional) Sets the encapsulation method to comply with the IETF standard (RFCs 1294 and 1490). Use this keyword when connecting to another vendor's equipment across a Frame Relay network.

#### **Default**

Enabled

#### **Command Mode**

Interface configuration

### **Usage Guidelines**

If the optional keyword is omitted, the communication server uses Cisco's own encryption, which is a 4-byte header with 2 bytes for the DLCI and 2 bytes to identify the packet type.

### **Examples**

The following example configures Cisco Frame Relay encapsulation on serial interface 1:

```
interface serial 1
encapsulation frame-relay
```
Use the **ietf** keyword if your communication server is connected to another vendor's equipment across a Frame Relay network to conform with RFCs 1294 and 1490:

```
interface serial 1
encapsulation frame-relay ietf
```
# **frame-relay broadcast-queue**

To create a special queue for a specified interface to hold broadcast traffic that has been replicated for transmission on multiple DLCIs, use the **frame-relay broadcast-queue** interface configuration command.

**frame-relay broadcast-queue** *size byte-rate packet-rate*

# **Syntax Description**

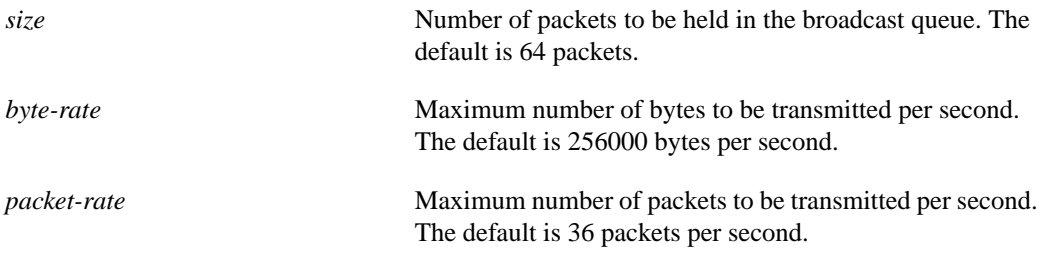

# **Default**

The default values are as follows:

*size*—64 packets *byte-rate*—256000 bytes per second *packet rate*—36 packets per second

# **Command Mode**

Interface configuration

# **Usage Guidelines**

For purposes of the Frame Relay broadcast queue, broadcast traffic is defined as packets that have been replicated for transmission on multiple DLCIs, but not including the original routing packet or SAP packet, which passes through the normal queue. Due to timing sensitivity, bridged broadcasts and spanning tree packets are sent through the normal queue.

The Frame relay broadcast queue is managed independently of the normal interface queue. It has its own buffers and a configurable service rate.

A broadcast queue is given a maximum transmission rate (throughput) limit measured in bytes per second and packets per second. The queue is serviced to ensure that only this maximum is provided. The broadcast queue has priority when transmitting at a rate below the configured maximum, and hence has a guaranteed minimum bandwidth allocation. The two transmission rate limits are intended to avoid flooding the interface with broadcasts. The actual limit in any second is the first rate limit that is reached.

Given the transmission rate restriction, additional buffering will be required to store broadcast packets. The broadcast queue is configurable to store large numbers of broadcast packets.

The queue size should be set to avoid loss of broadcast routing update packets. The exact size will depend upon the protocol being used and the number of packets required for each update. To be safe, set the queue size so that one complete routing update from each protocol and for each DLCI can be stored. As a general rule, start with 20 packets per DLCI.

As a general rule, the byte rate should be less than both of the following:

- *<sup>N</sup>*/4 times the minimum remote access rate (measured in *bytes* per second), where *<sup>N</sup>* is the number of DLCIs to which the broadcast must be replicated
- 1/4 the local access rate (measured in *bytes* per second)

The packet rate is not critical if you set the byte rate conservatively. As a general rule, set the packet rate assuming 250-byte packets.

# **Example**

The following example specifies a broadcast queue to hold 80 packets, to have a maximum byte transmission rate of 240,000 bytes per second, and to have a maximum packet transmission rate of 160 packets per second:

```
frame-relay broadcast-queue 80 240000 160
```
# **frame-relay de-group**

To specify the discard eligibility (DE) group number to be used for a specified DLCI, use the **frame-relay de-group** interface configuration command. To disable a previously defined group number assigned to a specified DLCI, use the **no** form of the command with the relevant keyword and arguments.

**frame-relay de-group** *group-number dlci* **no frame-relay de-group** [*group-number*] [*dlci*]

# **Syntax Description**

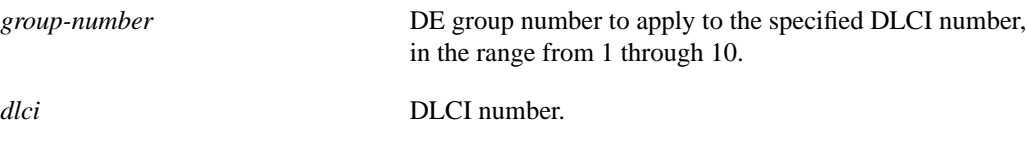

**Default** No DE group is defined.

### **Command Mode**

Interface configuration

#### **Usage Guidelines**

To disable all previously defined group numbers, use the no form of this command with no arguments.

This command requires that Frame Relay software be enabled.

The DE bit is not set or recognized by the Frame Relay switching code, but must be recognized and interpreted by the Frame Relay network.

#### **Example**

The following example specifies that group number 3 will be used for DLCI 170:

```
frame-relay de-group 3 dlci 170
```
**Related Command**

**frame-relay de-list**

# **frame-relay de-list**

To define a Discard Eligibility (DE) list specifying which packets will have the DE bit set and thus will be eligible for discarding when congestion is experienced on the Frame Relay switch, use the **frame-relay de-list** global configuration command. To delete a portion of a previously defined DE list, use the **no** form of this command.

**frame-relay de-list** *list-number* **protocol** {*protocol* | *type number*} *characteristic* **no frame-relay de-list** *list-number* {*protocol* | *type number*} *characteristic*

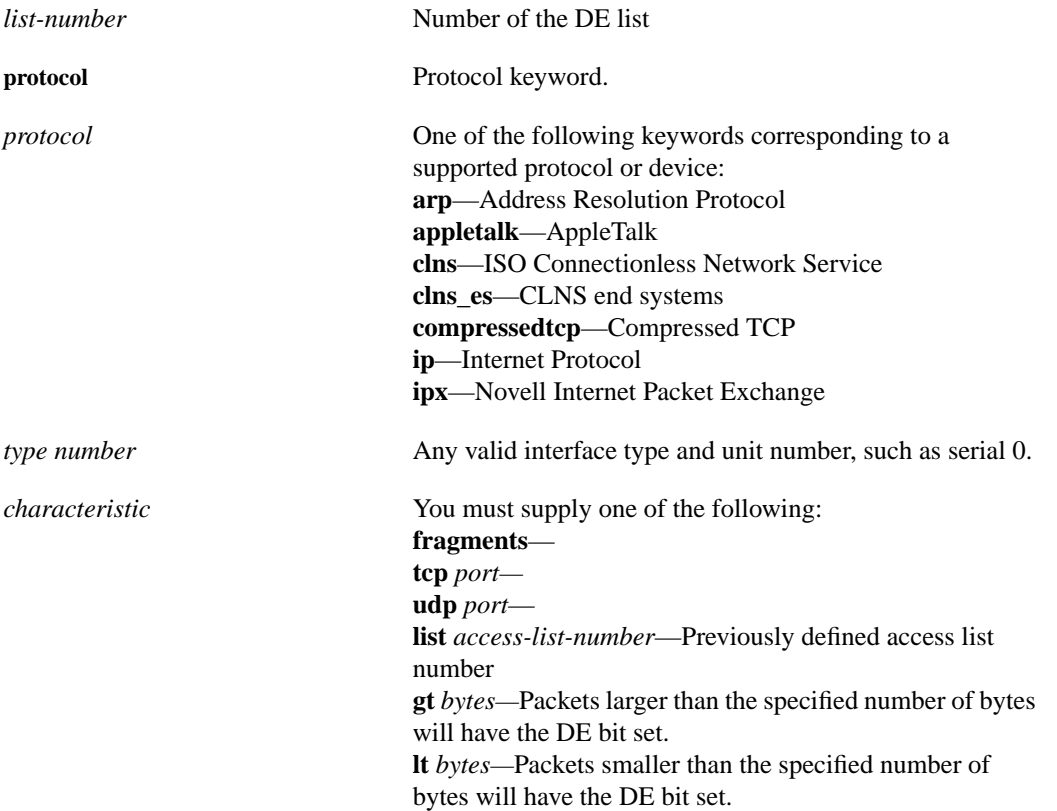

### **Syntax Description**

# **Default**

Discard eligibility is not defined.

#### **Command Mode**

Global configuration

# **Usage Guidelines**

To remove an entire DE list, use the **no** form of this command with no options and arguments.

This prioritization feature requires that the Frame Relay network be able to interpret the DE bit as indicating which packets can be dropped first in case of congestion or which packets are less time sensitive or both.

# **Example**

The following example specifies that IP packets larger than 512 bytes will have the DE bit set:

frame-relay de-list ip gt 512

# **frame-relay interface-dlci**

To assign a DLCI to a specified Frame Relay subinterface on the access server, use the **frame-relay interface-dlci** interface configuration command. To remove this assignment, use the **no** form of this command.

**frame-relay interface-dlci** *dlci* [*option*] **no frame-relay interface-dlci** *dlci* [*option*]

**frame-relay interface-dlci** *dlci* [**protocol ip** *ip-address*]

### **Syntax Description**

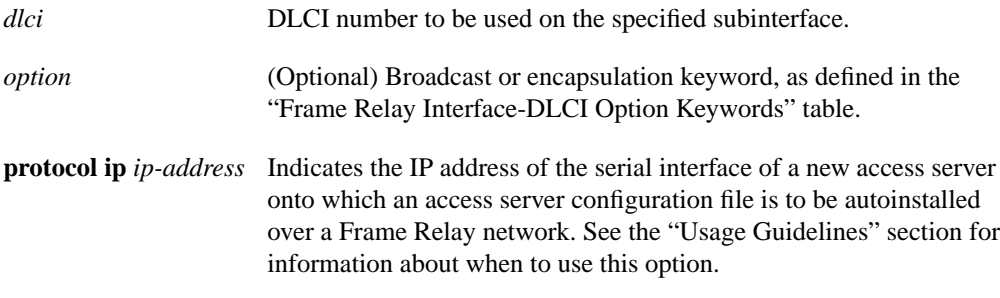

### **Default**

No DLCI is assigned.

# **Command Mode**

Interface configuration

# **Usage Guidelines**

Use the frame-relay interface–dlci command only for subinterfaces on an access server. Using this command on an interface, rather than a subinterface, will prevent the access server from forwarding packets intended for that DLCI.

Subinterfaces are logical interfaces associated with a physical interface. To use this command, you must be in subinterface configuration mode. This requires making the logical subinterface assignment before assigning any DLCIs and any encapsulation of broadcast options. See the following example.

Use the **protocol ip** *ip-address* option only when this access server will act as the BOOTP server for autoinstallation over Frame Relay.

Table 1 lists the **frame-relay interface-dlci** option keywords.

| Keyword          | Option                                                     |
|------------------|------------------------------------------------------------|
| <b>broadcast</b> | Broadcasts should be forwarded out through this interface. |
| ietf             | <b>IETF</b> Frame Relay encapsulation.                     |
| cisco            | Cisco Frame Relay encapsulation.                           |

**Table 1 Frame Relay Interface-DLCI Option Keywords**

# **Example**

The following example assigns DLCI 100 to subinterface serial 5.17:

```
! Enter interface configuration and begin assignments on interface serial 5
interface serial 5
! Enter subinterface configuration by assigning subinterface 17
interface serial 5.17
! Now assign a DLCI number to subinterface 5.17
frame-relay intf-type
```
Use the **frame-relay intf-type** interface configuration command to configure a Frame Relay switch type. Use the **no frame-relay intf-type** command to disable the switch.

**frame-relay intf-type** [**dce** | **dte** | **nni**] **no frame-relay intf-type** [**dce** | **dte** | **nni**]

### **Syntax Description**

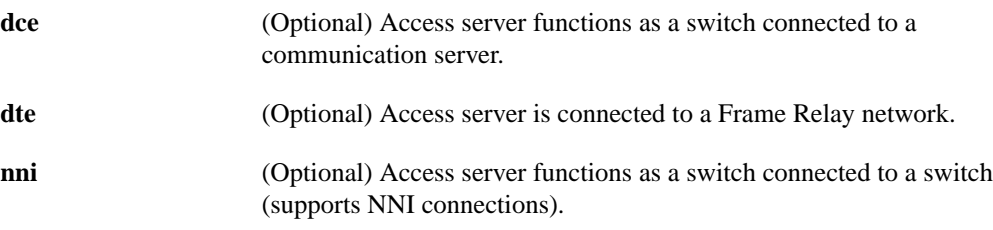

### **Default**

DTE

# **Command Mode**

Interface configuration

# **Example**

The following example configures a DTE switch type:

interface serial 2 frame-relay intf-type dte

# **frame-relay inverse-arp**

Use the **frame-relay inverse-arp** interface configuration command to enable the Inverse Address Resolution Protocol (Inverse ARP) on the communication server configured for Frame Relay. Use the **no frame-relay inverse-arp** command to disable this feature.

**frame-relay inverse-arp** *protocol dlci* **no frame-relay inverse-arp** *protocol dlci*

# **Syntax Description**

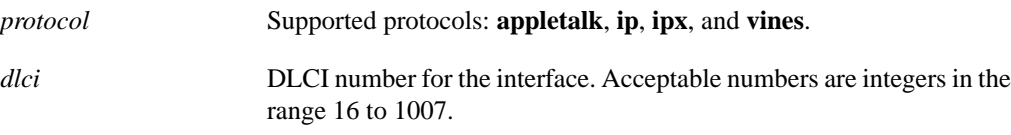

# **Default**

Enabled

# **Command Mode**

Interface configuration

# **Usage Guidelines**

This implementation of Inverse ARP is based on RFC 1293. It allows a communication server running Frame Relay to discover the protocol address of a device associated with the virtual circuit.

In Frame Relay, permanent virtual circuits are identified by a DLCI, which is the equivalent of a hardware address. By exchanging signaling messages, a network announces a new virtual circuit, and with Inverse ARP, the protocol address at the other side of the circuit can be discovered.

The **show frame-relay map** command flags dynamically created virtual circuits created by Inverse ARP with the word dynamic.

# **Example**

The following example sets Inverse ARP on an interface running AppleTalk:

```
interface serial 0
frame-relay inverse-arp appletalk 100
```
# **Related Commands**

**clear frame-relay-inarp show frame-relay map**

# **frame-relay ip tcp header-compression**

To configure an interface to ensure that the associated PVC will always carry outgoing TCP/IP headers in compressed form, use the **frame-relay ip tcp header-compression** interface configuration command. To disable compression of TCP/IP packet headers on the interface, use the **no** form of this command.

**frame-relay ip tcp header-compression** [**passive**] **no frame-relay ip tcp header-compression**

# **Syntax Description**

**passive** (Optional) Compress the outgoing TCP/IP packet header only if the incoming packet has a compressed header.

### **Default**

Active TCP/IP header compression; all outgoing TCP/IP packets are subjected to header compression.

# **Command Mode**

Interface configuration.

# **Usage Guidelines**

This command applies to interfaces that support Frame Relay encapsulation, specifically serial ports.

Frame Relay must be configured on the interface before this command can be used.

TCP/IP header compression and IETF encapsulation are mutually exclusive. If an interface is changed to IETF encapsulation, all encapsulation and compression characteristics are lost.

When you use this command to enable TCP/IP header compression, every IP map will inherit the compression characteristics of the interface, unless header compression is explicitly rejected or modified by using the **frame-relay map ip header compression** command.

# **Example**

The following example configures interface serial 1 to use IETF encapsulation and passive TCP header compression:

```
interface serial 1
encapsulation frame-relay
frame-relay ip tcp header-compression passive
```
# **Related Command**

**frame-relay map ip tcp header-compression**

# **frame-relay keepalive**

To enable the Local Management Interface (LMI) mechanism for serial lines using Frame Relay encapsulation, use the **frame-relay keepalive** interface configuration command. Use the **no frame-relay keepalive** command to disable this capability.

**frame-relay keepalive** *seconds* **no frame-relay keepalive**

# **Syntax Description**

*seconds* An integer that defines the keepalive interval in seconds. The interval must be set and must be less than the interval set on the switch; see the **frame-relay lmi-t392dce** command description.

# **Default**

10 seconds

# **Command Mode**

Interface configuration

# **Usage Guidelines**

The **frame-relay keepalive** and **keepalive** commands perform the same function; both commands enable the keepalive sequence. The keepalive sequence is part of the LMI protocol, so these commands also control the enabling and disabling of the LMI.

When viewing the configuration information using the **show configuration** command, only the **keepalive** command setting is included; you will not see the **frame-relay keepalive** setting.

**Note** When booting from a network (TFTP) server over Frame Relay, it might be necessary to disable keepalives.

# **Example**

The following example sets the keepalive timer on the server for a period that is 2 or 3 seconds faster (shorter interval) than the interval set on the keepalive timer of the Frame Relay switch. The difference in keepalive intervals ensures proper synchronization between the Cisco server and the Frame Relay switch.

```
interface serial 3
frame-relay keepalive 8
```
# **Related Commands**

A dagger (†) indicates that the command is documented in another chapter.

**keepalive** † **frame-relay lmi-t392dce**

# **frame-relay lmi-n391dte**

Use the **frame-relay lmi-n391dte** interface configuration command to set a full status polling interval. Use the **no frame-relay lmi-n391dte** command to restore the default interval value, assuming an LMI has been configured.

**frame-relay lmi-n391dte** *keep-exchanges* **no frame-relay lmi-n391dte** *keep-exchanges*

# **Syntax Description**

*keep-exchanges* Number of keep exchanges to be done before requesting a full status message. Acceptable value is a positive integer in the range 1 through 255.

# **Default**

6 keep exchanges

### **Command Mode**

Interface configuration

### **Usage Guidelines**

Use this command when the interface is configured as data terminal equipment (DTE) or networkto-network interface (NNI) as a means of setting the full status message polling interval.

### **Example**

In the following example, one out of every four status inquiries generated by the communication server will request a full status response from the switch. The other three status inquiries will request keepalive exchanges only.

```
interface serial 0
frame-relay intf-type dte
frame-relay lmi-n391dte 4
```
# **frame-relay lmi-n392dce**

Use the **frame-relay lmi-n392dce** interface configuration command to set the data communications equipment (DCE) and NNI error threshold. Use the **no frame-relay lmi-n392dce** command to remove the current setting.

**frame-relay lmi-n392dce** *threshold* **no frame-relay lmi-n392dce** *threshold*

# **Syntax Description**

*threshold* Error threshold value. Acceptable value is a positive integer in the range 1 through 10.

#### **Default**

2 errors

#### **Command Mode**

Interface configuration

# **Usage Guidelines**

In Cisco's implementation, N392 errors must occur within the number defined by the N393 event count in order for the link to be declared down. Therefore, the threshold value for this command must be less than the count value defined in the **frame-relay lmi-n393dce** command.

### **Example**

In the following example, the LMI failure threshold is set to 3. The communication server acts as a Frame Relay DCE or NNI switch.

```
interface serial 0
frame-relay intf-type dce
frame-relay lmi-n392dce 3
```
# **Related Command**

**frame-relay lmi-n393dce**

# **frame-relay lmi-n392dte**

Use the **frame-relay lmi-n392dte** interface configuration command to set the error threshold on a DTE or NNI interface. Use the **no frame-relay lmi-n392dte** command to remove the current setting.

**frame-relay lmi-n392dte** *threshold* **no frame-relay lmi-n392dte** *threshold*

# **Syntax Description**

*threshold* Error threshold value. Acceptable value is a positive integer in the range 1 through 10.

### **Default**

2 errors

# **Command Mode**

Interface configuration

### **Example**

In the following example, the LMI failure threshold is set to 3. The communication server acts as a Frame Relay DTE or NNI switch.

```
interface serial 0
frame-relay intf-type dte
frame-relay lmi-n392dte 3
```
# **frame-relay lmi-n393dce**

Use the **frame-relay lmi-n393dce** interface configuration command to set the DCE and NNI monitored events count. Use the **no frame-relay lmi-n393dce** command to remove the current setting.

**frame-relay lmi-n393dce** *events* **no frame-relay lmi-n393dce** *events*

### **Syntax Description**

*events* Monitored events count value. Acceptable value is a positive integer in the range 1 through 10.

#### **Default**

2 events

### **Command Mode**

Interface configuration

# **Usage Guidelines**

This command and the **frame-relay lmi-n392dce** command define the condition that causes the link to be declared down. In Cisco's implementation, N392 errors must occur within the *events* count in order for the link to be declared down. Therefore, the *events* value defined in this command must be greater than the threshold value defined in the **frame-relay lmi-n392dce** command.

#### **Example**

In the following example, the LMI monitored events count is set to 3. The communication server acts as a Frame Relay DCE or NNI switch.

```
interface serial 0
frame-relay intf-type dce
frame-relay lmi-n393dce 3
```
# **Related Command frame-relay lmi-n392dce**

# **frame-relay lmi-n393dte**

Use the **frame-relay lmi-n393dte** interface configuration command to set the monitored event count on a DTE or NNI interface. Use the **no frame-relay lmi-n393dte** command to remove the current setting.

**frame-relay lmi-n393dte** *events* **no frame-relay lmi-n393dte** *events*

# **Syntax Description**

*events* Monitored event count value. Acceptable value is a positive integer in the range 1 through 10.

#### **Default**

2 events

# **Command Mode**

Interface configuration

# **Example**

In the following example, the LMI monitored events count is set to 3. The communication server acts as a Frame Relay DTE or NNI switch.

```
interface serial 0
frame-relay intf-type dte
frame-relay lmi-n393dte 3
```
# **frame-relay lmi-t392dce**

Use the **frame-relay lmi-t392dce** interface configuration command to set the polling verification timer on a DCE or NNI interface. Use the **no frame-relay lmi-t392dce** command to remove the current setting.

**frame-relay lmi-t392dce** *timer* **no frame-relay lmi-t392dce** *timer*

# **Syntax Description**

*timer* Polling verification timer value (in seconds). Acceptable value is a positive integer in the range 5 through 30.

#### **Default**

15 seconds

# **Command Mode**

Interface configuration

# **Usage Guidelines**

The value for the timer must be greater than the DTE or NNI keepalive timer.

# **Example**

The following example indicates a polling verification timer on a DCE or NNI interface set to 20 seconds:

```
interface serial 3
frame-relay intf-type dce
frame-relay lmi-t392dce 20
```
# **Related Command**

**frame-relay keepalive**

# **frame-relay lmi-type**

Use the **frame-relay lmi-type** interface configuration command to select the Local Management Interface (LMI) type. Use the **no frame-relay lmi-type** command to return to the default LMI type.

**frame-relay lmi-type** {**ansi** | **cisco** | **q933a**} **no frame-relay lmi-type** {**ansi** | **q933a**}

### **Syntax Description**

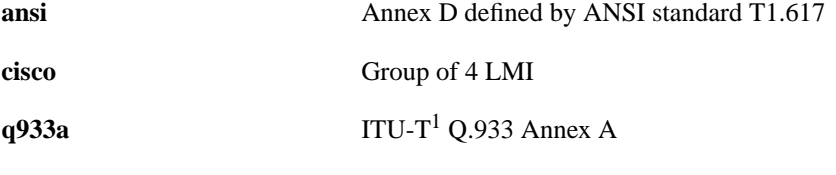

1. The International Telecommunication Union Telecommunication Standardization Sector (ITU-T) carries out the functions of the former Consultative Committee for International Telegraph and Telephone (CCITT).

### **Default**

Cisco LMI

#### **Command Mode**

Interface configuration

# **Usage Guidelines**

Cisco's implementation of Frame Relay supports three LMI types: Cisco, ANSI Annex D, and ITU-T.

The **no** form of the command is included to maintain backwards compatibility. If the LMI type is changed from ANSI or ITU-T, the LMI type reverts to the Cisco type.

The LMI type is set on a per-interface basis and is shown in the output of the **show interfaces** EXEC command.

#### **Example**

The following is an example of the commands you enter to select the ANSI Annex D LMI type:

```
interface serial 1
encapsulation frame-relay
frame-relay lmi-type ansi
```
# **frame-relay local-dlci**

Use the **frame-relay local-dlci** interface configuration command to set the source DLCI for use when the LMI is not supported. Use the **no frame-relay local-dlci** command to remove the DLCI number.

**frame-relay local-dlci** *number* **no frame-relay local-dlci**

**Note** The **frame-relay local-dlci** command is provided mainly to allow testing of the Frame Relay encapsulation in a setting where two servers are connected back to back. This command is not required in a live Frame Relay network.

### **Syntax Description**

*number* Local (source) DLCI number for the interface

**Default**

No source DLCI is set.

# **Command Mode**

Interface configuration

# **Usage Guidelines**

If LMI is supported and the multicast information element is present, the network server sets its local DLCI based on information provided via the LMI.

# **Example**

The following example specifies 100 as the local DLCI:

```
interface serial 4
frame-relay local-dlci 100
```
# **frame-relay map**

Use the **frame-relay map** interface configuration command to define the mapping between an address and the DLCI used to connect to the address. Use the **no frame-relay map** command to delete the map entry.

**frame-relay map** *protocol protocol-address dlci* [**broadcast**] [**ietf** | **cisco**] **no frame-relay map** *protocol protocol-address*

### **Syntax Description**

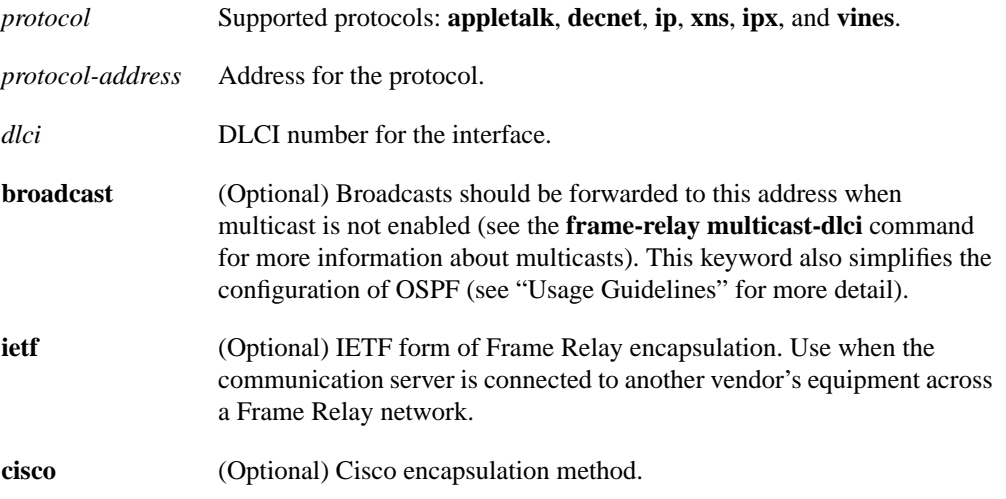

# **Default**

No mapping is defined.

#### **Command Mode**

Interface configuration

#### **Usage Guidelines**

There can be many DLCIs known by a communication server that can send data to many different places, but they are all multiplexed over one physical link. The Frame Relay map tells the communication server how to get from a specific protocol and address pair to the correct DLCI.

The optional **ietf** and **cisco** keywords allow flexibility in the configuration. If no keywords are specified in the configuration, the map inherits the attributes set with the **encapsulation frame-relay** command. You can also use the encapsulation options to specify that, for example, all interfaces use IETF encapsulation except one, which needs the original Cisco encapsulation method, and it can be defined using the **cisco** keyword with the **frame-relay map** command.

The **broadcast** keyword provides two functions: it forwards broadcasts when multicasting is not enabled, and it simplifies the configuration of OSPF for nonbroadcast networks that will use Frame Relay.

OSPF treats a nonbroadcast, multiaccess network such as Frame Relay much the same way it treats a broadcast network in that it requires selection of a designated communication server. In previous releases, this required manual assignment in the OSPF configuration using the **neighbor interface** communication server command. When the **frame-relay map** command is included in the configuration with the broadcast, and the **ip ospf network** command (with the **broadcast** keyword) is configured, there is no need to configure any neighbors manually. OSPF will now automatically run over the Frame Relay network as a broadcast network. (Refer to the **ip ospf network** interface configuration command for more detail.)

**Note** The OSPF broadcast mechanism assumes that IP class D addresses are never used for regular traffic over Frame Relay.

### **Example**

The following example maps IP address 131.108.123.1 to DLCI 100:

```
interface serial 0
frame-relay map IP 131.108.123.1 100 broadcast
```
OSPF will use DLCI 100 to broadcast updates.

#### **Related Command**

A dagger (†) indicates that the command is documented in another chapter.

**ip ospf network** †

# **frame-relay map ip tcp header-compression**

To assign header-compression characteristc to an IP map that differs from the compression characteristics of the interface with which the IP map is associated, use the **frame-relay map ip tcp header-compression** interface configuration command. To remove the IP map, use the **no** form of the command. To disable TCP/IP header compression on the IP map, use the **nocompress** form of the command.

**frame-relay map ip** *ip-address dlci* [**broadcast**] [**cisco** | **ietf**] [**nocompress**] **tcp header-compression** {**active** | **passive**} **no frame-relay map ip ip-address** *ip-address dlci*

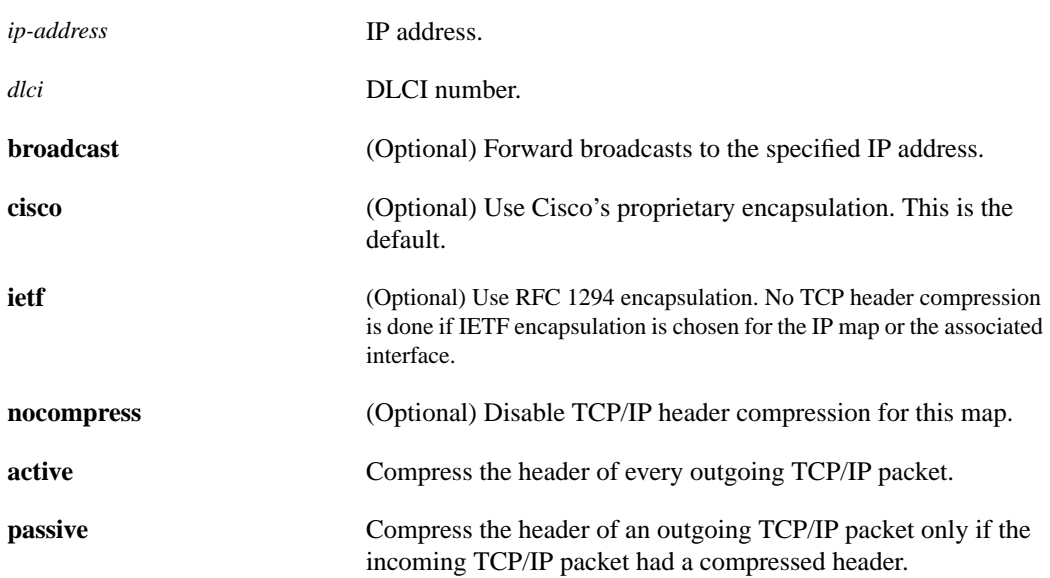

# **Syntax Description**

#### **Default**

The default encapsulation keyword is **cisco**.

### **Command Mode**

Interface configuration

# **Usage Guidelines**

 IP maps inherit the compression characteristics of the associated interface unless this command is used to provide different characteristics. This command can also be used to configure an IP map that existed before TCP header compression was configured on the associated interface.

When IP maps at both ends of a connection inherit passive compression, the connection will never transfer compressed traffic because neither side will generate a packet with a compressed header.

If you change the encapsulation characteristics of the interface to IETF, you lose the TCP header compression configuration of the associated IP map.

The command **frame-relay map ip ip-address dlci tcp header-compression active** can also entered as **frame-relay map ip ip-address dlci active tcp header-compression**.

# **Example**

The following example illustrates a command sequence configuring an IP map associated with interface serial 1 to enable active TCP header compression.

```
interface serial 1
encapsulation frame-relay
ip address 131.108.177.170 255.255/255/0
frame-relay map ip 131.108.177.170 190 cisco tcp header-compression active
```
# **Related Command**

**frame-relay ip tcp header-compression**

# **frame-relay multicast-dlci**

Use the **frame-relay multicast-dlci** interface configuration command to define the DLCI to be used for multicasts. Use the **no frame-relay multicast-dlci** command to remove the multicast group.

**frame-relay multicast-dlci** *number* **no frame-relay multicast-dlci**

**Note** The **frame-relay multicast-dlci** command is provided mainly to allow testing of the Frame Relay encapsulation in a setting where two servers are connected back to back. This command is not required in a live Frame Relay network.

#### **Syntax Description**

*number* Multicast DLCI. (Note that this is *not* the multicast group number, which is an entirely different value.)

#### **Default**

No DLCI is defined.

### **Command Mode**

Interface configuration

#### **Usage Guidelines**

Use this command when the multicast facility is not supported. Network transmissions (packets) sent to a multicast DLCI are delivered to all network servers defined as members of the multicast group.

#### **Example**

The following example specifies 1022 as the multicast DLCI:

```
interface serial 0
frame-relay multicast-dlci 1022
```
# **frame-relay route**

Use the **frame-relay route** interface configuration command to specify the static route for PVC switching. Use the **no frame-relay route** command to remove a static route.

**frame-relay route** *in-dlci out-interface out-dlci* **no frame-relay route** *in-dlci out-interface out-dlci*

# **Syntax Description**

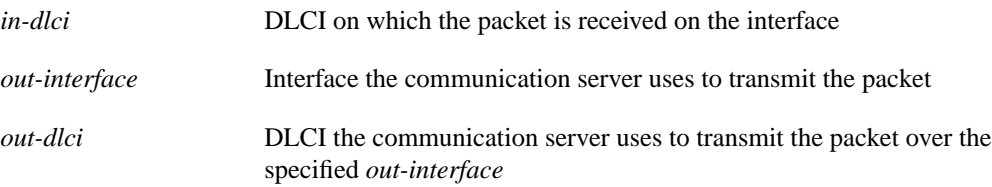

# **Default**

No static route is specified.

# **Command Mode**

Interface configuration

# **Examples**

The following example configures a static route that allows packets in DLCI 100 and transmits packets out over DLCI 200 on serial interface 2:

```
frame-relay route 100 interface Serial2 200
```
The following example illustrates the commands you enter for a complete configuration that includes two static routes for PVC switching between serial interface 1 and serial interface 2:

```
interface Serial1
no ip address
encapsulation frame-relay
keepalive 15
frame-relay lmi-type ansi
frame-relay intf-type dce
frame-relay route 100 interface Serial2 200
frame-relay route 101 interface Serial2 201
clockrate 2000000
```
# **frame-relay switching**

Use the **frame-relay switching** global configuration command to enable PVC switching on a Frame Relay DCE or an NNI. Use the **no frame-relay switching** command to disable switching.

**frame-relay switching no frame-relay switching**

### **Syntax Description**

This command has no arguments or keywords.

# **Command Mode**

Global configuration

# **Default**

Disabled

### **Usage Guidelines**

This command must be added to the configuration file before configuring the routes.

# **Example**

The following example shows the simple command that is entered in the configuration file before the Frame Relay configuration commands to enable switching:

frame-relay switching

# **show frame-relay lmi**

Use the **show frame-relay lmi** EXEC command to display statistics about the Local Management Interface (LMI).

**show frame-relay lmi** [*interface*]

# **Syntax Description**

*interface* (Optional) LMI statistics for only the specified interface

### **Command Mode**

EXEC

# **Usage Guidelines**

Enter the command without arguments to obtain statistics about all Frame Relay interfaces.

# **Sample Displays**

The following is sample output from the **show frame-relay lmi** command when the interface is a DTE:

```
cs# show frame-relay lmi
```

```
LMI Statistics for interface Serial1 (Frame Relay DTE) LMI TYPE = ANSI
 Invalid Unnumbered info 0 Invalid Prot Disc 0
 Invalid dummy Call Ref 0 Invalid Msg Type 0
  Invalid Status Message 0 1nvalid Lock Shift 0<br>Invalid Information ID 0 1nvalid Report IE Len 0
  Invalid Information ID 0 11 Invalid Report IE Len Invalid Report Request 0 11 Invalid Keep IE Len 0 12 Invalid Keep IE Len 0 12 Invalid Keep IE Len 0 12 Invalid Keep IE Len 0 12 Invalid Keep IE Len 0 12 Invalid Keep IE Len
 Invalid Report Request 0 Invalid Keep IE Len 0
Num Status Enq. Sent 9 Num Status msgs Rcvd 0
  Num Update Status Rcvd 0 Num Status Timeouts 9
```
The following is sample output from the **show frame-relay lmi** command when the interface is an NNI:

```
cs# show frame-relay lmi
LMI Statistics for interface Serial3 (Frame Relay NNI) LMI TYPE = CISCO
  Invalid Unnumbered info 0 Invalid Prot Disc 0
 Invalid dummy Call Ref 0 Invalid Msg Type 0<br>Invalid Status Message 0 Invalid Lock Shift 0
 Invalid Status Message 0 Invalid Lock Shift 0
 Invalid Information ID 0 Invalid Report IE Len 0
 Invalid Report Request 0 Invalid Keep IE Len 0
Num Status Enq. Rcvd 11 Num Status msgs Sent 11
Num Update Status Rcvd 0 Num St Enq. Timeouts 0
Num Status Enq. Sent 10 Num Status msgs Rcvd 10
 Num Update Status Sent 0 Num Status Timeouts 0
```
Table 9-1 describes significant fields shown in the displays.

| <b>Field</b>                  | <b>Description</b>                                                                        |
|-------------------------------|-------------------------------------------------------------------------------------------|
| $LMI$ TYPE $=$                | Signaling or LMI specification: CISCO, ANSI, or ITU-T.                                    |
| Invalid Unnumbered info       | Number of received LMI messages with invalid unnumbered information field.                |
| <b>Invalid Prot Disc</b>      | Number of received LMI messages with invalid protocol discriminator.                      |
| Invalid dummy Call Ref        | Number of received LMI messages with invalid dummy call references.                       |
| Invalid Msg Type              | Number of received LMI messages with invalid message type.                                |
| <b>Invalid Status Message</b> | Number of received LMI messages with invalid status message.                              |
| Invalid Lock Shift            | Number of received LMI messages with invalid lock shift type.                             |
| Invalid Information ID        | Number of received LMI messages with invalid information identifier.                      |
| Invalid Report IE Len         | Number of received LMI messages with invalid Report IE Length.                            |
| <b>Invalid Report Request</b> | Number of received LMI messages with invalid Report Request.                              |
| Invalid Keep IE Len           | Number of received LMI messages with invalid Keep IE Length.                              |
| Num Status Enq. Rcvd          | Number of LMI status inquiry messages received.                                           |
| Num Status msgs Sent          | Number of LMI status messages sent.                                                       |
| Num Status Update Sent        | Number of LMI update status messages sent.                                                |
| Num Status Eng. Sent          | Number of LMI status inquiry messages sent.                                               |
| Num Status msgs Received      | Number of LMI status messages received.                                                   |
| Num Status Update Rcvd        | Number of LMI update status messages received.                                            |
| <b>Num Status Timeouts</b>    | Number of times the status message was not received within the keepalive timer.           |
| Num Status Enq. Timeouts      | Number of times the status enquiry message was not received within the T392 DCE<br>timer. |

**Table 9-1 Show Frame-Relay LMI Field Descriptions**

# **show frame-relay ip tcp header-compression**

To display statistics and tcp header compression information for the interface, use the **show frame-relay ip tcp header-compression** EXEC command.

**show frame-relay ip tcp header-compression**

# **Syntax Description**

This command has no arguments or keywords.

### **Command Mode**

EXEC

# **Sample Display**

The following is sample output from the **show frame-relay ip tcp header-compression** command:

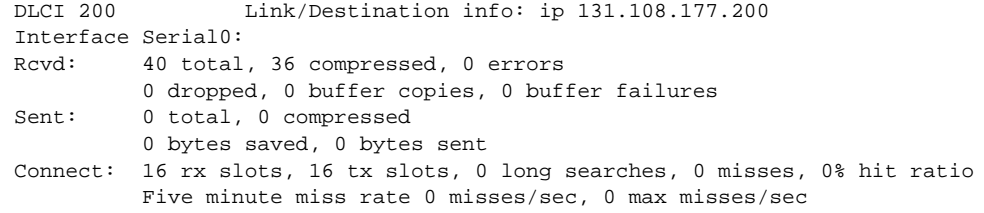

Table 9-2 describes the fields shown in the display.

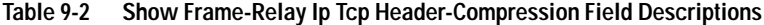

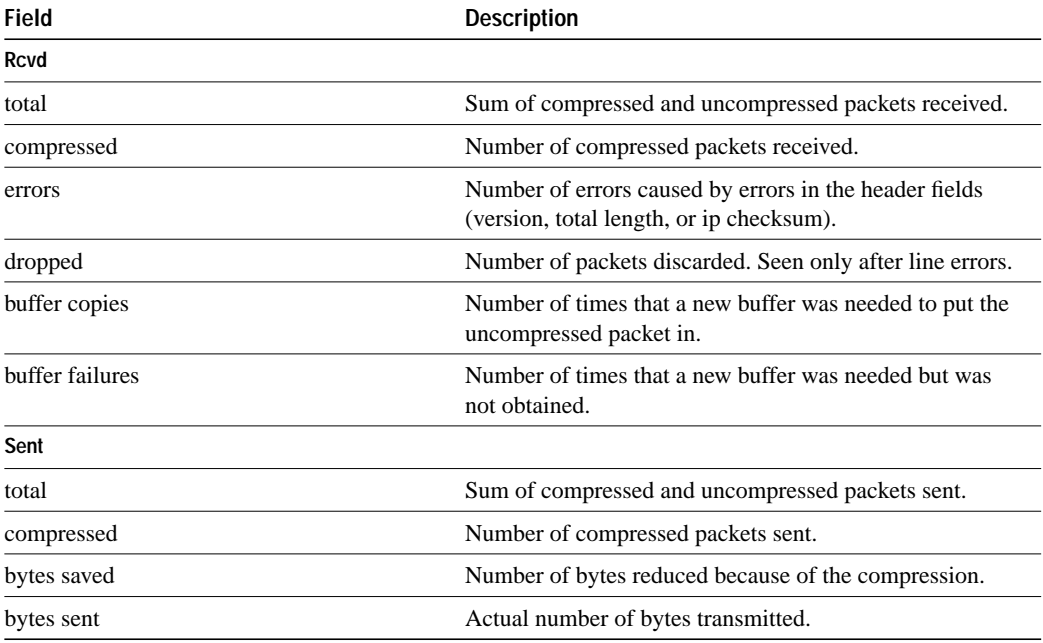

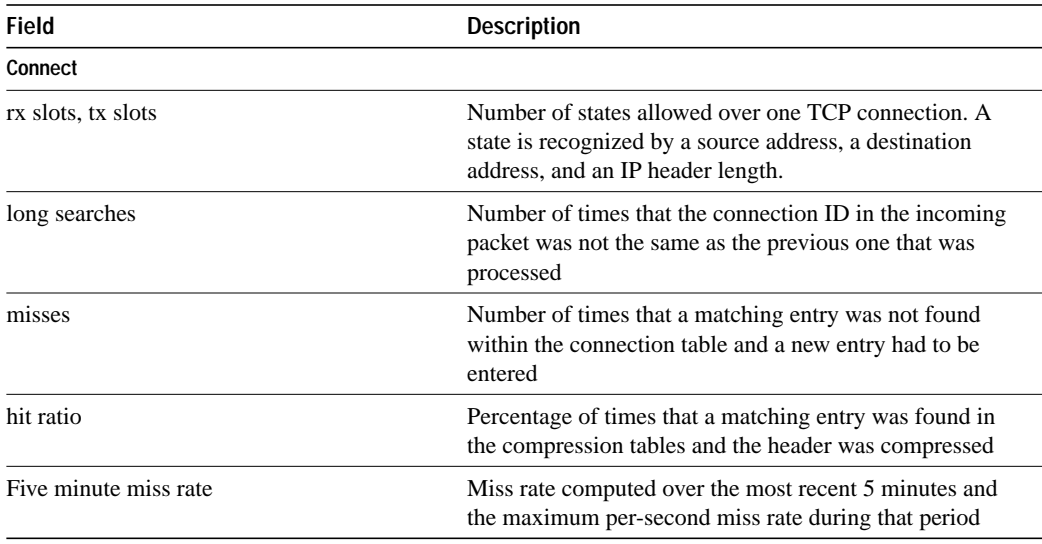

# **show frame-relay map**

Use the **show frame-relay map** EXEC command to display the current Frame Relay map entries and information about these connections.

**show frame-relay map**

#### **Syntax Description**

This command has no arguments or keywords.

### **Command Mode**

EXEC

# **Sample Display**

The following is sample output from the **show frame-relay map** command:

```
cs# show frame-relay map
```

```
Serial 1 (administratively down): ip 131.108.177.177
dlci 177 (oxB1,0x2C10), static,
broadcast,
CISCO
TCP/IP Header Compression (inherited), passive (inherited)
```
Table 9-3 describes significant fields shown in the display.

**Table 9-3 Show Frame-Relay Map Field Descriptions**

| <b>Field</b>                                                         | <b>Description</b>                                                                                                    |
|----------------------------------------------------------------------|----------------------------------------------------------------------------------------------------|
| Serial 1 (administratively<br>down):                                 | Identifies a Frame Relay interface and its status (up or down).                                                                                                    |
| IP 131.108.177.177:                                                  | Destination IP address.                                                                                                    |
| dlci 177 $(0xB1,0x2C10)$                                             | DLCI that identifies the logical connection being used to reach this<br>interface. This value is displayed in three ways: its decimal value (177), its<br>hexadecimal value $(0xB1)$ , and its value as it would appear on the wire<br>(0x2C10). |
| static                                                               | Indicates whether or not this is a static or dynamic entry.                                                                                                    |
| <b>CISCO</b>                                                         | Indicates the encapsulation type for this map; either CISCO or IETF.                                                                                                    |
| <b>TCP/IP Header Compression</b><br>(inherited), passive (inherited) | Indicates whether the TCP header compression characteristics were<br>inherited from the interface or were explicitly configured for the IP map.                                                                                                  |

# **Related Commands**

**frame-relay inverse-arp**

# **show frame-relay pvc**

To display statistics about PVCs for Frame Relay interfaces, use the **show frame-relay pvc** EXEC command.

**show frame-relay pvc** [*type number*[*dlci*]]

# **Syntax Description**

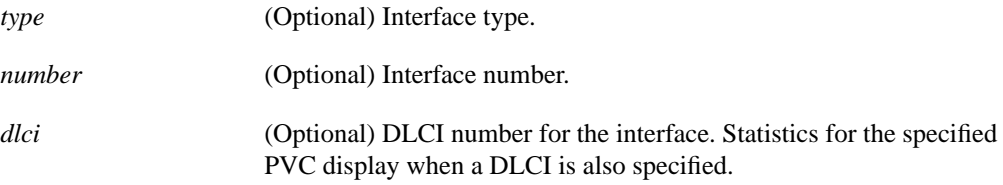

# **Command Mode**

EXEC

# **Usage Guidelines**

To obtain statistics about PVCs on all Frame Relay interfaces, use this command with no arguments.

When the interface is configured as a pure DCE, the PVC status is determined by the status of incoming and outgoing interfaces and line status. If the outgoing interface is a tunnel, the final PVC status is determined by what is learned from the tunnel.

If the remote Frame Relay interface goes down, the status is reflected in the LMI over the tunnel. If the tunnel goes down, it is reflected by its line protocol when it does not have a route to the other end of the tunnel.

In the case of a hybrid DTE switch, the PVC status on the DTE side is determined by the PVC status learned from the external Frame Relay network.

Congestion control mechanisms are currently not supported, but the switch will pass FECN, BECN, and DE bits unchanged from ingress to egress points in the network.

### **Sample Display**

The following is sample output from the **show frame-relay pvc** command:

 cs# **show frame-relay pvc** PVC Statistics for interface Serial1 (Frame Relay DCE) DLCI = 100, DLCI USAGE = SWITCHED, PVC STATUS = ACTIVE input pkts 0 output pkts 0 in bytes 0 out bytes 0 dropped pkts 0 in FECN pkts 0 in BECN pkts 0 out FECN pkts 0 out BECN pkts 0 in DE pkts 0 out DE pkts 0 pvc create time 0:03:03 last time pvc status changed 0:03:03 Num Pkts Switched 0 DLCI = 101, DLCI USAGE = SWITCHED, PVC STATUS = INACTIVE input pkts 0 output pkts 0 in bytes 0 out bytes 0 dropped pkts 0 in FECN pkts 0 in BECN pkts 0 out FECN pkts 0 out BECN pkts 0 in DE pkts 0 out DE pkts 0 pvc create time 0:02:58 last time pvc status changed 0:02:58 Num Pkts Switched 0 DLCI = 102, DLCI USAGE = SWITCHED, PVC STATUS = DELETED input pkts 0 0 000 output pkts 0 0 in bytes 0 0 output pkts 0 0 in FECN pkts 0 0 in FECN pkts 0 0 in FECN pkts 0 0  $\frac{1}{2}$  10 in FECN pkts 0 in FECN pkts 0 in FECN pkts 0 in FECN pkts 0 in FECN pkts 0 in FECN pkts 0 in F out bytes 0 dropped pkts 0 in FECN pkts 0 in BECN pkts 0 out FECN pkts 0 out BECN pkts 0 in DE pkts 0 out DE pkts 0 pvc create time 0:02:58 last time pvc status changed 0:02:58 Num Pkts Switched 0

Table 9-4 describes the fields shown in the display.

#### **Table 9-4 Show Frame-Relay PVC Field Descriptions**

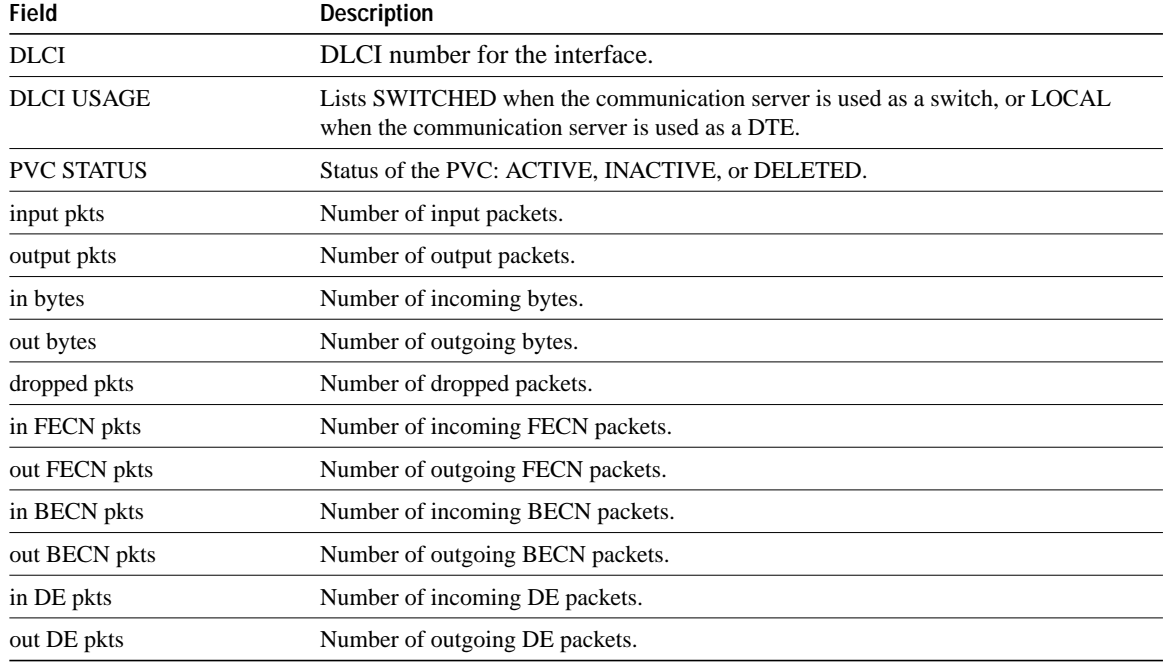

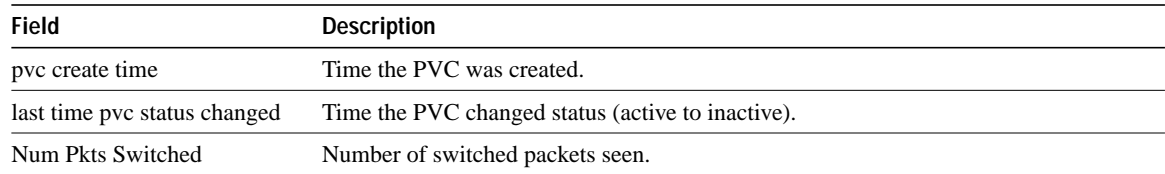

# **show frame-relay route**

Enter the **show frame-relay route** EXEC command at the system prompt to display all configured Frame Relay routes, along with their status.

**show frame-relay route**

# **Syntax Description**

This command has no arguments or keywords.

### **Command Mode**

EXEC

# **Sample Display**

The following is sample output from the **show frame-relay route** command:

#### cs# **show frame-relay route**

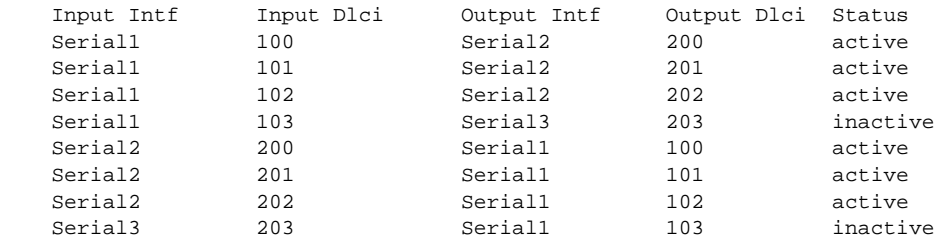

Table 9-5 describes significant fields shown in the display.

#### **Table 9-5 Show Frame-Relay Route Field Descriptions**

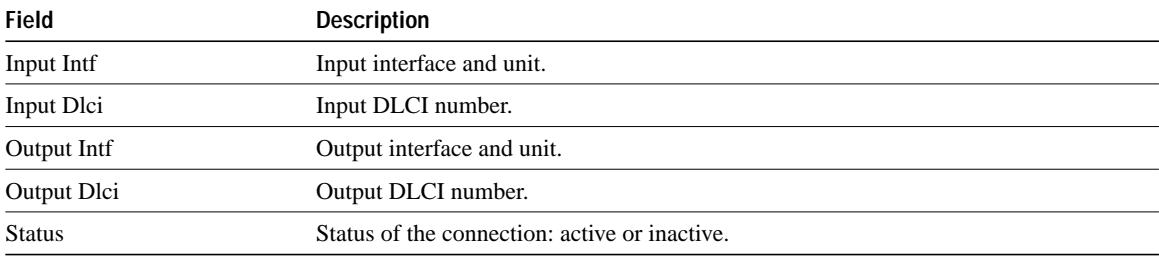

# **show frame-relay traffic**

Use the **show frame-relay traffic** EXEC command to display the communication server's global Frame Relay statistics since the last reload.

**show frame-relay traffic**

### **Syntax Description**

This command has no arguments or keywords.

# **Command Mode**

EXEC

# **Sample Display**

The following is sample output from the **show frame-relay traffic** command:

```
cs# show frame-relay traffic
```

```
Frame Relay statistics:
ARP requests sent 14, ARP replies sent 0
ARP request recvd 0, ARP replies recvd 10
```
Information shown in the display is self-explanatory.

# **show interfaces serial**

Use the **show interfaces serial** EXEC command to display information about a serial interface. When using the Frame Relay encapsulation, use the **show interfaces serial** command to display information on the multicast DLCI, the DLCI of the interface, and the LMI DLCI used for the Local Management Interface.

The multicast DLCI and the local DLCI can be set using the **frame-relay multicast-dlci** and the **frame-relay local-dlci** commands, or provided through the Local Management Interface. The status information is taken from the LMI, when active.

**show interfaces serial** *number*

### **Syntax Description**

*number* Interface number

**Command Mode**

EXEC

# **Sample Displays**

The following is sample output from the **show interfaces serial** command for a serial interface with the CISCO LMI enabled:

cs# **show interfaces serial 1** Serial1 is up, line protocol is down Hardware is MCI Serial Internet address is 131.108.174.48, subnet mask is 255.255.255.0 MTU 1500 bytes, BW 1544 Kbit, DLY 20000 usec, rely 246/255, load 1/255 Encapsulation FRAME-RELAY, loopback not set, keepalive set (10 sec) LMI enq sent 2, LMI stat recvd 0, LMI upd recvd 0, DTE LMI down LMI enq recvd 266, LMI stat sent 264, LMI upd sent 0 LMI DLCI 1023 LMI type is CISCO frame relay DTE Last input 0:00:04, output 0:00:02, output hang never Last clearing of "show interface" counters 0:44:32 Output queue 0/40, 0 drops; input queue 0/75, 0 drops Five minute input rate 0 bits/sec, 0 packets/sec Five minute output rate 0 bits/sec, 0 packets/sec 307 packets input, 6615 bytes, 0 no buffer Received 0 broadcasts, 0 runts, 0 giants 0 input errors, 0 CRC, 0 frame, 0 overrun, 0 ignored, 0 abort 0 input packets with dribble condition detected 266 packets output, 3810 bytes, 0 underruns 0 output errors, 0 collisions, 2 interface resets, 0 restarts 178 carrier transitions

The display shows the statistics for the LMI as the number of status inquiry messages sent (LMI sent), the number of status messages received (LMI recvd), and the number of status updates received (upd recvd). See the *Frame Relay Interface* specification for additional explanations of this output.

The following is sample output from the **show interfaces** command for a serial interface with the ANSI LMI enabled:

```
cs# show interfaces serial 1
Serial1 is up, line protocol is down
   Hardware is MCI Serial
   Internet address is 131.108.174.48, subnet mask is 255.255.255.0
  MTU 1500 bytes, BW 1544 Kbit, DLY 20000 usec, rely 249/255, load 1/255
  Encapsulation FRAME-RELAY, loopback not set, keepalive set (10 sec)
  LMI enq sent 4, LMI stat recvd 0, LMI upd recvd 0, DTE LMI down
  LMI enq recvd 268, LMI stat sent 264, LMI upd sent 0
  LMI DLCI 0 LMI type is ANSI Annex D frame relay DTE
  Last input 0:00:09, output 0:00:07, output hang never
  Last clearing of "show interface" counters 0:44:57
   Output queue 0/40, 0 drops; input queue 0/75, 0 drops
   Five minute input rate 0 bits/sec, 0 packets/sec
Five minute output rate 0 bits/sec, 0 packets/sec
      309 packets input, 6641 bytes, 0 no buffer
      Received 0 broadcasts, 0 runts, 0 giants
      0 input errors, 0 CRC, 0 frame, 0 overrun, 0 ignored, 0 abort
      0 input packets with dribble condition detected
      268 packets output, 3836 bytes, 0 underruns
      0 output errors, 0 collisions, 2 interface resets, 0 restarts
      180 carrier transitions
```
Each display provides statistics and information about the type of LMI configured, either CISCO for the Cisco LMI type, ANSI for the ANSI T1.617 Annex D LMI type, or ITU-T for the ITU-T Q.933 Annex A LMI type. See the description for the **show interfaces** command for a description of the other fields displayed by this command.

#### **Related Command**

A dagger (†) indicates that the command is documented in another chapter.

**show interfaces** †